## Storage & Handling - Clinic Tools Uploading Temperature Logs

1. From the left-side panel, select **Storage Units** under **Clinic Tools**.

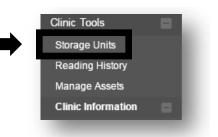

2. Click on **Log** for your unit and select **Log Temp - Upload CTM** from the drop down menu.

| Storage Units                               | )                                             |                                                     |                                                                              |
|---------------------------------------------|-----------------------------------------------|-----------------------------------------------------|------------------------------------------------------------------------------|
| PU0000 PEDS REI                             | FRIGERATOR                                    | Status/Type<br>Pending/Refrigerator                 | Log 🕶                                                                        |
| Next Reading:                               | Last Reading:                                 |                                                     | Log 🗸                                                                        |
| Due Before<br>10/10/16, 12:00 AM<br>OVERDUE | Submitted On<br>No Readings<br>Timeframe<br>- | Temp Status<br>Excursions<br>N/A<br>Failures<br>N/A | Log Temp Upload CTM<br>Log Temp Manual<br>View Readings<br>View Storage Unit |

3. Click on **Choose File** and select the file from your computer. The files must be in the **.CSV (green)** file format and the name must include the serial number of the digital data logger.

| Storage Units / PU0000 peds Refrigerator (Refrigerator)               | Thermometer (Type)<br>PU0000 DDL 7481593<br>(DDL) | Unit Status<br>Active | Next Reading<br>11/03/16, 12:00 AM -<br>OVERDUE |
|-----------------------------------------------------------------------|---------------------------------------------------|-----------------------|-------------------------------------------------|
| Jpload Temperature Reading 🕕                                          |                                                   |                       | Storage Unit                                    |
|                                                                       |                                                   |                       | Edit Storage Unit                               |
| The CTM file to upload must have temperatures recorded as Fahrenheit. |                                                   |                       | Temperature Readings                            |
| Select the CTM file from your computer and upload it below.           |                                                   |                       | Log Temperature                                 |
| Choose File No file chosen                                            |                                                   |                       | Associated Thermometer                          |
|                                                                       |                                                   | Upload                | Edit Thermometer                                |

Philadelphia Department of Public Health - Division of Disease Control - Immunization Program - Storage & Handling 1101 Market St. Floor 12, Philadelphia, PA, 19107 | **vax.phila.gov** | **tempcheck@phila.gov** | February 2022

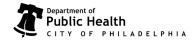

## Storage & Handling - Clinic Tools Uploading Temperature Logs

- 4. Click **Upload**. The file has not been saved yet.
- 5. On the next page click **Confirm** to save the file to PhilaVax.
- 6. Repeat the above steps for all of your storage units (refrigerators and freezers).

| Storage Units / Pu0075 Peds fre                                                                                                    | eezer (Freezer)    | Thermometer (Type)<br>pu0075 ddl F 9876543<br>(DDL) | Unit Status<br>In Work | Next Reading<br>08/28/16, 8:40 AM -<br>OVERDUE |
|----------------------------------------------------------------------------------------------------|--------------------|-----------------------------------------------------|------------------------|------------------------------------------------|
| Pending Temperature<br>08/23/16, 4:40 PM (C                                                                                                    |                    | Storage Unit<br>Edit Storage Unit                   |                        |                                                |
|                                                                                                    |                    |                                                     |                        | Temperature Readings                           |
| ALERT: This reading is not available until 'Confirm' is selected below. Please review the data below and click 'Confirm' to complete the upload process. |                    |                                                     | mplete the             | Log Temperature                                |
|                                                                                                    | apieda process.    |                                                     |                        | Associated Thermometer                         |
| Summary                                                                                                    |                    |                                                     |                        | Edit Thermometer                               |
| File Name<br>PU0075 9876543 Freezer 7-29-2016,<br>Finished 8-23-2016.csv                                                                                 | CTM Interval<br>6M | Min/Max Temp<br>-24.5°F / -13.2°F                   |                        | Calibrate Thermometer                          |
| Total Timeframe                                                                                                    | Excursions         | Failures                                            |                        |                                                |
| Total Duration: 25D 7H 6M<br>From: 07/29/16, 9:34 AM<br>To: 08/23/16, 4:40 PM                                                                            | 0                  | 0                                                   | Confirm                |                                                |

## **Error Messages**

If you see these messages when uploading your temperatures readings, email the files to **tempcheck@phila.gov** and indicate the type of message you received.

| ETAILS              | ▲ FAILURES (1)                                                                                                    |
|---------------------|----------------------------------------------------------------------------------------------------|
|                     |                                                                                                    |
| _                   |                                                                                                    |
| Errors:<br>• File i | s invalid. Error parsing Temperature on line 1454 with value '< -40.0 '. Please export a new CSV file to upload. File                                                |
| must                | : be in format of 'Index','Date','Readings','Type' on line 1. Subsequent lines must be in format of '{index<br>ber}','{mm/dd/yyyy AM/PM}','{temp}','Inspection Mark' |
| num                 |                                                                                                    |

2

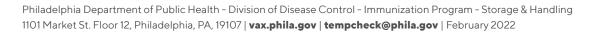

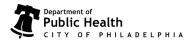